## **Register to receive IW Campus Alerts**

- 1. Go to [https://www.e2campus.net/my/iw/index.htm.](https://www.e2campus.net/my/iw/index.htm)
- 2. Click the "Create New Account" button. If you already have your account set up, enter your username and password to login.

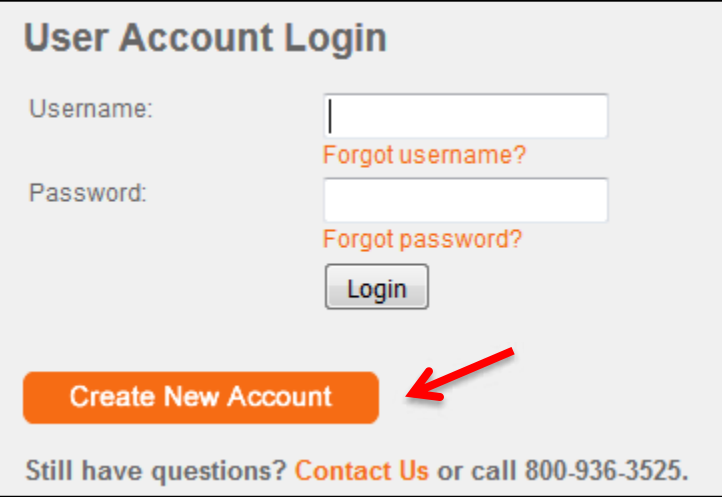

3. Enter your information and click the "Create Account" button. If you do not have a cell phone, click "Click Here to Sign Up Using EMAIL Only."

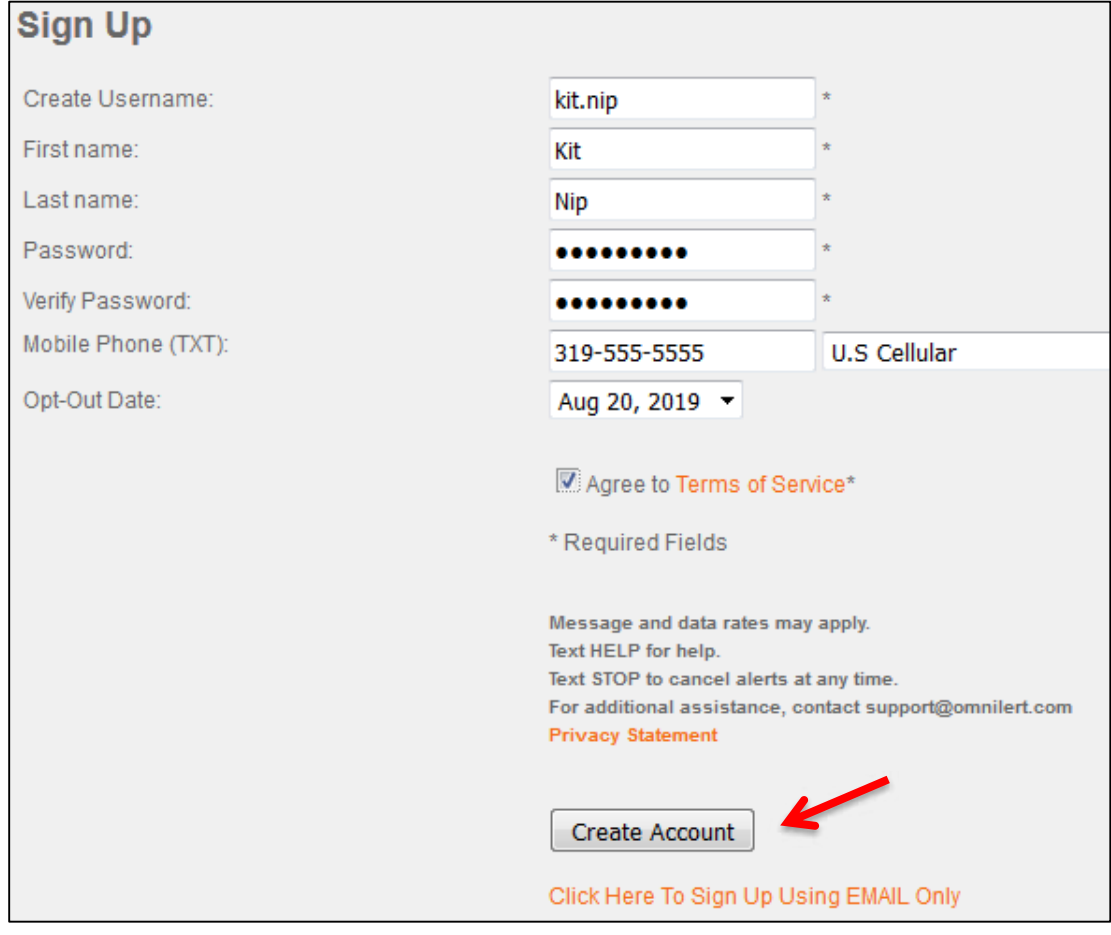

4. A SMS message with a 4-digit validation code will be sent to your mobile phone. Enter the code and click the "Validate" button.

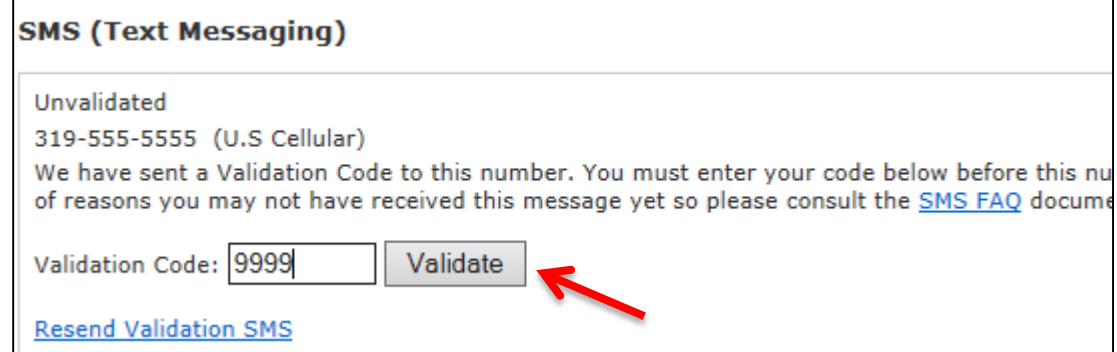

**\*Students, Faculty, and Staff are eligible users on the IW Campus Alert system. Parents, spouses, and other relatives are not eligible users and ineligible registrants will be administratively removed from the system. Eligible users are able to register multiple phone numbers, SMS devices (text messaging) and emails which allows parents, spouses, and others needing informed to receive messages through student, faculty or staff accounts ONLY. Students, faculty and staff, feel free to add parent and spousal information on your account. Please do not invite your parents or spouses to create an account of their own as it isn't necessary and doesn't allow for proper administration of the IW Campus Alert System.** 

5. You can add more cell phone numbers to receive the SMS emergency alert. Students, faculty or staff, feel free to add parents or spouse's numbers.

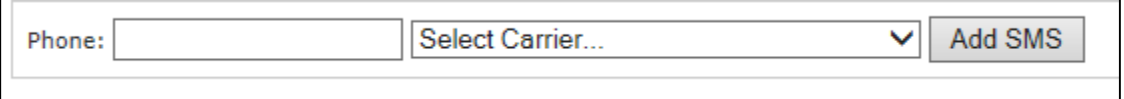

6. If you also want to receive email emergency alert, enter your email address and click "Add Email." Students, faculty or staff, feel free to add parents or spouse emails.

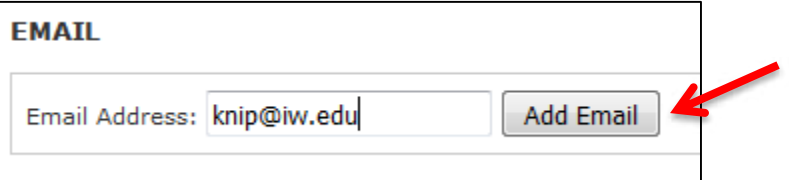

7. You will receive an email for validation. Click the "Validate" button on the email.

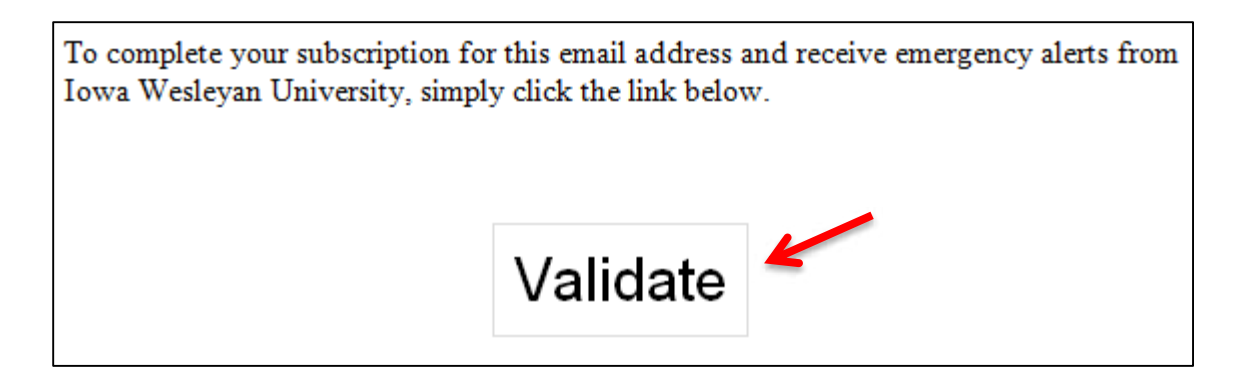

8. If you want to receive voice emergency alert, enter a voice number and click "Add Voice." Voice alert phone numbers should include cell phone numbers (even if you've entered the same number in the SMS notification, you need to enter it again to receive a phone call) or home land-line phones. Faculty / Staff, do not enter your office phone numbers. All office phone numbers are being activated administratively. Your office phones will receive alerts without you needing to enter that number. Please feel free to enter parents or spouse phone numbers as well.

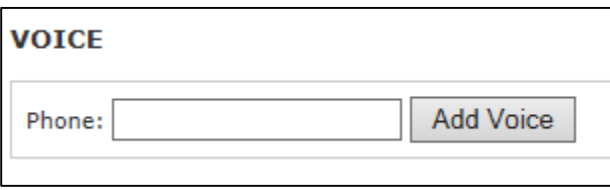

Phone numbers do not require any validation.